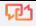

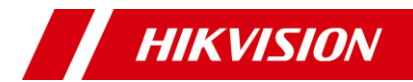

# **TURBO HD Camera Bullet seria H8T**

Manual de utilizare

**Manual de utilizare**

Vă mulțumim că ați achiziționat produsul nostru. Dacă aveți întrebări sau solicitări, nu ezitați să contactați distribuitorul.

Acest manual se aplică modelelor de mai jos:

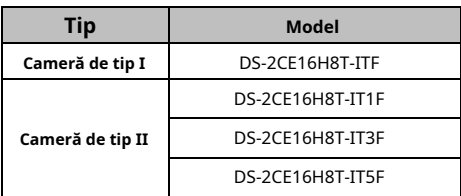

Acest manual poate conține mai multe locuri tehnice incorecte sau erori de tipărire, iar conținutul poate fi modificat fără notificare. Actualizările vor fi adăugate la noua versiune a acestui manual. Vom îmbunătăți sau actualiza cu ușurință produsele sau procedurile descrise în manual.

0100001080730

# **Informații de reglementare Informații FCC**

Vă rugăm să rețineți că modificările sau modificările care nu sunt aprobate în mod expres de partea responsabilă pentru conformitate ar putea anula autoritatea utilizatorului de a utiliza echipamentul.

**Conformitatea FCC**: Acest echipament a fost testat și sa constatat că respectă limitele pentru un dispozitiv digital de clasă A, în conformitate cu partea 15 din Regulile FCC. Aceste limite sunt concepute pentru a oferi o protecție rezonabilă împotriva interferențelor dăunătoare atunci când echipamentul este utilizat într-un mediu comercial. Acest echipament generează, utilizează și poate radia energie de frecvență radio și, dacă nu este instalat și utilizat în conformitate cu manualul de instrucțiuni, poate provoca interferențe dăunătoare comunicațiilor radio. Utilizarea acestui echipament într-o zonă rezidențială poate provoca interferențe dăunătoare, caz în care utilizatorului i se va cere să corecteze interferența pe cheltuiala sa.

# **Condiții FCC**

Acest dispozitiv respectă partea 15 din Regulile FCC. Funcționarea este supusă următoarelor două condiții: 1. Acest dispozitiv nu poate cauza interferențe dăunătoare. 2. Acest dispozitiv trebuie să accepte orice interferență primită, inclusiv interferențe care pot provoca o funcționare nedorită.

# **Declarație de conformitate UE**

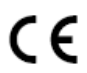

Acest produs și, dacă este cazul, accesoriile furnizate sunt marcate cu "CE" și, prin urmare, respectă normele europene armonizate aplicabile.

standardele enumerate în Directiva de joasă tensiune 2014/35/UE, Directiva EMC 2014/30/UE.

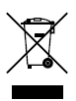

2012/19/UE (directiva DEEE): Produsele marcate cu acest simbol nu pot fi aruncate ca deșeuri municipale nesortate în Uniunea Europeană. Pentru o reciclare adecvată, returnați acest produs furnizorului local la achiziționarea unui echivalent nou

echipamentul sau aruncați-l la punctele de colectare desemnate. Pentru mai multe informații, consultați: w[ww.recyclethis.info.](http://www.recyclethis.info/)

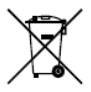

2006/66/EC (directiva privind bateriile): Acest produs conține o baterie care nu poate fi aruncată ca deșeuri municipale nesortate în Uniunea Europeană. Consultați documentația produsului pentru o anumită baterie

informație. Bateria este marcată cu acest simbol, care poate include litere pentru a indica cadmiul (Cd), plumbul (Pb) sau mercurul (Hg). Pentru o reciclare adecvată, returnați bateria furnizorului dumneavoastră sau la un punct de colectare desemnat. Pentru mai multe informații vezi: www.recyclethis.info.

# **Conformitate Industry Canada ICES-003**

Acest dispozitiv îndeplinește cerințele standardelor CAN ICES-3 (A)/NMB-3(A).

### **Avertizare**

Acesta este un produs de clasa A. Într-un mediu domestic, acest produs poate provoca interferențe radio, caz în care utilizatorului i se poate cere să ia măsuri adecvate.

#### **Instrucțiuni de siguranță**

Aceste instrucțiuni au scopul de a se asigura că utilizatorul poate folosi produsul corect pentru a evita pericolul sau pierderea proprietății.

Măsura de precautie este împărtită în "Avertismente" și "Atenționări".

**Avertizări:**Dacă oricare dintre avertismente este neglijat, pot apărea răniri grave sau deces.

**Atenționări:**Pot apărea răniri sau deteriorarea echipamentului dacă oricare dintre precauții este neglijată.

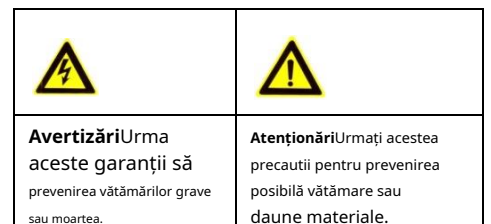

sau moartea.

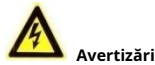

-În utilizarea dispozitivului, trebuie să respectați strict reglementările de siguranță electrică ale națiunii și regiunii.

- -Tensiunea de intrare ar trebui să respecte atât SELV (Safety Extra Low Voltage) cât și sursa de alimentare limitată cu 12 VDC conform standardului IEC60950-1. Consultați specificațiile tehnice pentru informații detaliate.
- -Nu conectați mai multe dispozitive la un adaptor de alimentare pentru a evita supraîncălzirea sau pericolul de incendiu cauzat de suprasarcină.

-Asigurați-vă că ștecherul este bine conectat la priza de alimentare.

-Asigurați-vă că dispozitivul este fixat ferm dacă se adoptă montarea pe perete sau pe tavan.

- -Dacă din dispozitiv se ridică fum, miros sau zgomot, opriți imediat alimentarea și deconectați cablul de alimentare, apoi contactați centrul de service.
- -Nu încercați niciodată să dezasamblați camera de către un personal neprofesionist.

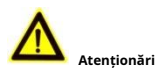

-Nu scăpați camera și nu o supuneți la șocuri fizice.

- -Nu așezați camera în locuri extrem de calde, reci (temperatura de funcționare va fi de la -40°C la 60°C), cu praf sau umezeală și nu o expuneți la radiații electromagnetice ridicate.
- -Nu atingeți modulele senzoriale cu degetele.
- -Dacă este necesară curățarea, utilizați o cârpă curată cu puțin etanol și ștergeți-o ușor.

-Nu îndreptați camera către soare sau spre locuri foarte luminoase.

- -Senzorul poate fi ars de un fascicul laser, așa că atunci când orice echipament laser este în uz, asigurați-vă că suprafața senzorului nu va fi expusă la raza laser.
- -Nu expuneți dispozitivul la radiații electromagnetice ridicate sau la un mediu extrem de cald, rece, praf sau umed.
- -Pentru a evita acumularea de căldură, este necesară o bună ventilație pentru mediul de operare.

-Țineți camera departe de lichid în timpul utilizării pentru dispozitive care nu sunt rezistente la apă.

-În timpul livrării, camera va fi ambalată în ambalajul original sau în ambalaj cu aceeași textură.

#### **Marcare Descriere**

Tabelul 0-1 Marcaj Descriere

| marcă | <b>Descriere</b> |
|-------|------------------|
|       | Tensiune DC      |

# **1. Introducere**

#### **1.1 Caracteristicile produsului**

Principalele caracteristici sunt următoarele: -Senzor CMOS de înaltă performanță -Filtru tăiat IR cu comutator automat -Meniu OSD cu parametri configurabili -Balans de alb automat -Sincronizare internă

- -Modul SMART IR
- -Ieșire video 4 în 1 (TVI/AHD/CVI/CVBS comutabil)
- -Reglare pe 3 axe

#### **1.2 Prezentare generală**

Acest manual se aplică la două tipuri de camere bullet. Prezentările de ansamblu ale fiecărui tip sunt prezentate în figurile de mai jos.

#### **1.2.1 Prezentare generală a camerei de tip I**

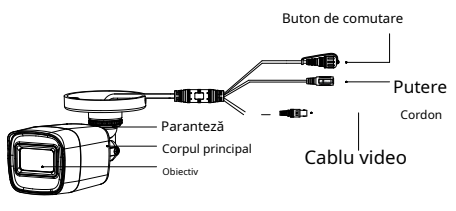

Figura 1-1 Prezentare generală a camerei de tip I

#### **Notă:**

Apăsați și mențineți apăsat butonul de comutare timp de 5 secunde pentru a comuta ieșirea video. Sunt disponibile patru tipuri de ieșiri video: TVI, AHD, CVI și CVBS.

#### **1.2.2 Prezentare generală a camerei de tip II**

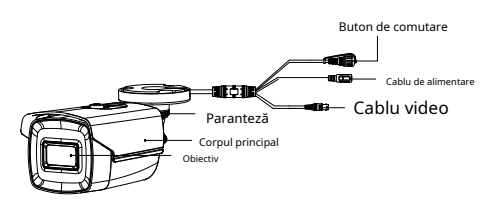

Figura 1-2 Prezentare generală a camerei de tip II

#### **Notă:**

Apăsați și mențineți apăsat butonul de comutare timp de 5 secunde pentru a comuta ieșirea video. Sunt disponibile patru tipuri de ieșiri video: TVI, AHD, CVI și CVBS.

# **2 Instalare**

#### **Inainte sa incepi:**

-Asigurați-vă că dispozitivul din pachet este în stare bună și toate piesele de asamblare sunt incluse. -Asigurați-vă că toate echipamentele aferente sunt oprite în timpul instalării.

- -Verificați specificațiile produselor pentru instalareio n mediu.
- -Verificați dacă sursa de alimentare este potrivită cu po wer ieșire pentru a evita deteriorarea.

-Asigurați-vă că peretele este suficient de rezistent pentru a rezista de trei ori greutatea camerei și a suportului.

- -Dacă peretele este de ciment, introduceți șuruburi de expansiune înainte de a instala camera. Dacă peretele este din lemn, utilizați șuruburi autofiletante pentru a fixa camera.
- -Dacă produsul nu funcționează corect, contactați dealerul sau cel mai apropiat centru de service. NU dezasamblați singur camera pentru reparație sau întreținere.

# **2.1 Instalarea camerei de tip I**

# <span id="page-5-0"></span>**2.1.1 Montare pe tavan/perete fără cutie de joncțiune**

# **Pași:**

- 1. Lipiți șablonul de foraj (furnizat) în locul în care doriți să instalați camera.
- 2. Găuriți găurile pentru șuruburi și orificiul pentru cablu (opțional) în tavan/perete conform șablonului de foraj.

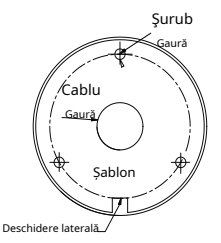

Figura 2-1 Şablon de foraj

# **Notă:**

Găuriți orificiul pentru cablu, atunci când adoptați priza din tavan pentru a ruta cablul.

3. Atașați suportul de tavan/perete și fixați camera cu șuruburile furnizate.

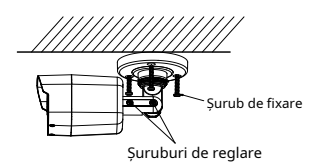

# Figura 2-2 Fixați camera de tavan

### **Notă:**

- Pachetul de suruburi furnizat contine suruburi autofiletante și șuruburi de expansiune.
- Pentru peretele/tavanul de ciment, sunt necesare șuruburi de expansiune pentru a fixa camera. Pentru perete/tavan din lemn sunt necesare șuruburi autofiletante. -
- 4. Treceți cablurile prin orificiul pentru cablu sau prin deschiderea laterală.

5. Conectați cablul de alimentare corespunzător și cablul video.

6. Porniți camera pentru a verifica dacă imaginea de pe monitor este preluată din unghiul optim. Dacă nu, reglați camera conform figurii de mai jos pentru a obține un unghi optim.

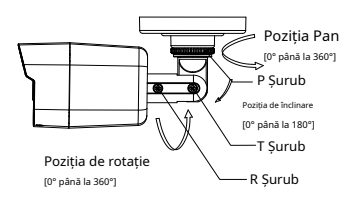

# Figura 2-3 Reglare pe 3 axe

- 1). Slăbiți șurubul P pentru a regla poziția panoului [0° până la 360°]. Strângeți șurubul după finalizarea ajustării.
- 2). Slăbiți șurubul T pentru a regla poziția de înclinare [0° până la 180°]. Strângeți șurubul după finalizarea ajustării.
- 3). Slăbiți șurubul R și rotiți camera [0° la 360°]. Strângeți șurubul după finalizarea ajustării.

#### **2.1.2 Montare pe tavan/perete cu cutie de racordare**

#### **Inainte sa incepi:**

Trebuie să cumpărați separat o cutie de joncțiune. **Pași:**

- 1. Lipiți șablonul de foraj pe tavan/perete.
- 2. Găuriți găuri pentru șuruburi și orificiul pentru cablu în tavan/perete conform găurilor șablonului de foraj.

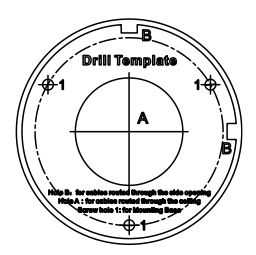

Figura 2-4 Șablon de foraj al cutiei de joncțiune

- 3. Demontați cuția de joncțiune și aliniați găurile pentru șuruburi ale camerei cu glonț cu cele de pe capacul cutiei de joncțiune.
- 4. Fixați camera pe capacul cutiei de joncțiune cu șuruburile furnizate.

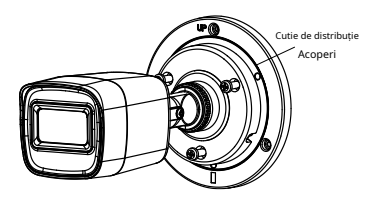

Figura 2-5 Fixați camera pe capacul cutiei de joncțiune 5. Atașați corpul cutiei de joncțiune pe tavan/perete prin alinierea orificiilor pentru șuruburi ale cutiei de joncțiune.

6. Fixați corpul cutiei de joncțiune pe tavan/perete cu șuruburile furnizate.

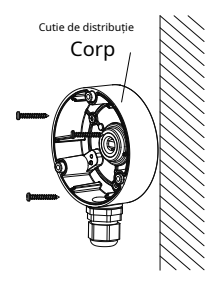

Figura 2-6 Fixați cutia de joncțiune pe perete/tavan

- 7. Treceți cablurile prin orificiul inferior al cablului sau orificiul lateral al cablului cutiei de joncțiune.
- 8. Combinați capacul cutiei de joncțiune cu corpul său.

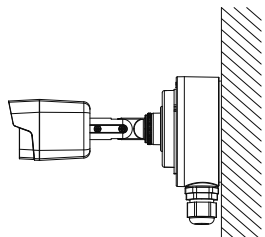

Figura 2-7 Fixați capacul cutiei de joncțiune înapoi la el Corp

9. Repetați pașii 5 și 6 din 2.1.1 Monta[re pe tavan/](#page-5-0) [perete fără cutie de joncțiune](#page-5-0)pentru a finaliza instalarea.

# **2.2 Instalarea camerei de tip II**

# <span id="page-7-0"></span>**2.2.1 Montare pe tavan/perete fără cutie de joncțiune Pași:**

- 1. Lipiți șablonul de foraj (furnizat) în locul în care doriți să instalați camera.
- 2. Găuriți găurile pentru șuruburi conform șablonului de foraj și orificiul pentru cablu (opțional) de pe tavan.

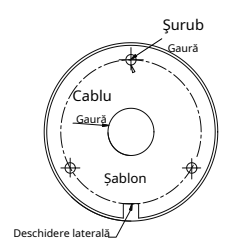

Figura 2-8 Șablon de foraj

# **Notă:**

Găuriți gaura pentru cablu în centrul șablonului de foraj, atunci când adoptați o ieșire din tavan pentru a ruta cablul.

- 3. Treceți cablurile prin orificiul pentru cablu (opțional) sau prin deschiderea laterală.
- 4. Fixați camera de tavan cu șuruburile furnizate.

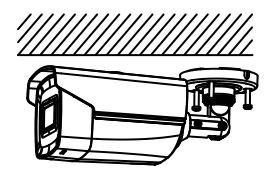

Figura 2-9 Fixați camera de tavan

# **Notă:**

- Pachetul de suruburi furnizat conține șuruburi autofiletante și suruburi de expansiune.
- Pentru peretele/tavanul de ciment, sunt necesare șuruburi de expansiune pentru a fixa camera. Pentru perete/tavan din lemn sunt necesare șuruburi autofiletante. -

5. Conectați cablul de alimentare corespunzător și cablul video.

6. Porniți camera pentru a verifica dacă imaginea de pe monitor este preluată din unghiul optim. Dacă nu, ajustați unghiul de supraveghere.

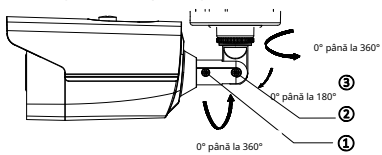

Figura 2-10 Ajustarea pe 3 axe

- 1). Slăbiți șurubul de reglare nr. 1 pentru a regla poziția panoului [0° până la 360°]. Strângeți șurubul de reglare nr.1.
- 2). Slăbiți șurubul de reglare nr. 2 pentru a regla poziția de înclinare [0° la 180°]. Strângeți șurubul de reglare nr. 2.
- 3). Slăbiți șurubul de reglare nr. 3 pentru a regla poziția de rotație [0° la 360°]. Strângeți șurubul de reglare nr. 3.

### **2.2.2 Montare pe tavan/perete cu cutie de racordare**

### **Inainte sa incepi:**

Trebuie să cumpărați separat o cutie de joncțiune. **Pași:**

- 1. Lipiți șablonul de foraj pe tavan/perete.
- 2. Găuriți găuri pentru șuruburi și orificiul pentru cablu (opțional) în tavan/perete conform găurilor șablonului de foraj.

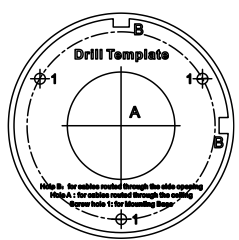

Figura 2-11 Șablon de foraj al cutiei de joncțiune

### **Notă:**

Burghiuc orificiu capabil, la adoptarea ieșirii din tavan la rutareth e cablu.

- 3. Luați op artați cuția de joncțiune și aliniați șurubul găuri pentru camera cu glonț cu cele de pe Junctio n boX coperta lui.
- 4. Fixați camera pe capacul cutiei de joncțiune cu trei șuruburi furnizate.

5. Fixați corpul cutiei de joncțiune pe tavan/perete cu șuruburile furnizate.

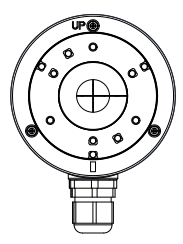

Figura 2-12 Instalați cutia de joncțiune

- 6. Treceți cablurile prin orificiul inferior pentru cablu sau orificiul lateral pentru cablul cutiei de joncțiune.
- 7. Combinați capacul cutiei de joncțiune cu corpul său cu șuruburile furnizate pe capacul cutiei de joncțiune.

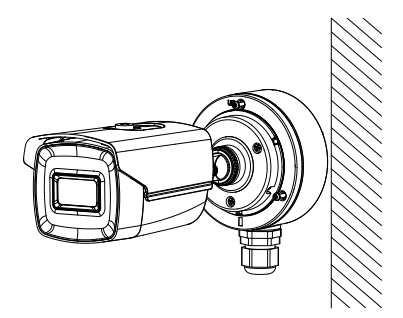

Figura 2-13 Combinați capacul cutiei de joncțiune cu acesta Corp

8. Repetați pașii 5 și 6 din2.2.1 Monta[re pe tavan/](#page-7-0) [perete fără cutie de joncțiune](#page-7-0)pentru a finaliza instalarea.

# **3 Descrierea meniului**

# **Scop:**

Apelați meniul făcând clic pe butonul de interfață sau apelați presetarea nr.95.

pe controlul PTZ

# **Pași:**

1. Conectați camera la TVI DVR și monitorul, prezentat în figura 3-1.

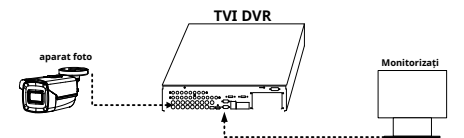

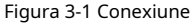

- 2. Porniți camera analogică, TVI DVR și monitorul pentru a vizualiza imaginea pe monitor.
- 3. Faceţi clic pe PTZ Control pentru a intra în interfaţa PTZ Control.
- 4. Apelați meniul camerei făcând clic pe butonus au apelați presetarea nr. 95.

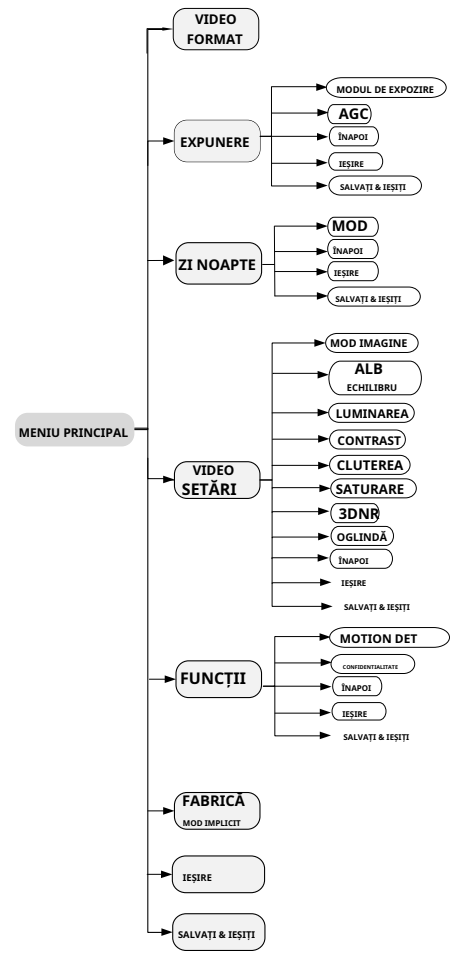

Figu e 3-2 Prezentare generală a meniului principal

5. Cl<u>ick th</u> e d<u>i lecti</u> pe săgeată pentru a controla camera.

1). Faceți clic pe butonul de direcție sus/jos pentru a selecta elementul.

- 2). Faceți clic pe Iris + pentru a confirma selecția.
- 3). Faceți clic pe butonul de direcție stânga/dreapta pentru a ajusta valoarea elementului selectat.

# **3.1 FORMAT VIDEO**

Puteți seta formatul video ca 5MP@20fps, 4MP@25fps, 4MP@30fps, 2MP@25fps și 2MP@30fps.

# **Notă:**

- Când comutati iesirea video ca CVBS, puteți seta formatul video ca PAL sau NTSC.
- Când comutați ieșirea video ca AHD, puteți seta formatul video ca 5MP@20fps, 4MP@25fps sau 4MP@30fps -
- Când comutați ieșirea video ca CVI, puteți seta formatul video ca 4MP@25fps sau 4MP@30fps. -
- Clic**SALVAȚI & IEȘIȚI**pentru a valida modificarea rezoluției. -

# **3.2 EXPUNERE**

Expunerea descrie parametrii legați de luminozitate, care pot fi ajustați prin**MODUL DE EXPOZIRE**, și**AGC**.

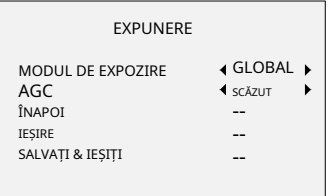

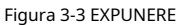

#### **MODUL DE EXPOZIRE**

Puteți seta**MODUL DE EXPOZIRE**la fel de**GLOBAL**,**BLC**, și **WDR**.

#### - **GLOBAL**

**GLOBAL**se referă la modul normal de expunere care realizează expunerea în funcție de luminozitatea întregii imagini.

#### - **BLC (Compensarea luminii de fundal)**

**BLC**(Compensarea luminii de fundal) compensează lumina pentru obiectul frontal pentru a-l clarifica, dar acest lucru poate cauza supraexpunerea fundalului, acolo unde lumina este puternică.

### - **WDR (gamă dinamică largă)**

The**WDR**ajută camera să ofere imagini clare chiar și în condiții de iluminare de fundal. Când în imagine există simultan zone foarte luminoase și foarte întunecate, **WDR** echilibrează nivelul de luminozitate al întregii imagini pentru a oferi imagini clare cu detalii.

#### **AGC (Control automat al câștigului)**

Optimizează claritatea imaginii în condiții de lumină slabă. The**AGC**nivelul poate fi setat ca**ÎNALT**,**MEDIU**, sau**SCĂZUT**.

#### **Notă:**

Zgomotul va fi cu cât amplificat la setarea**AGC**nivel. nivelul este mai mare Eu sunt, cu atât zgomotul este mai evident.

# **3.3 ZI/NOAPTE**

**CULOARE**,**BW**(Alb Negru) și**AUTO**sunt selectabile pentru comutatorul ZI/NOAPTE.

#### **CULOARE**

Imaginea este colorată în modul zi tot timpul.

# **alb-negru (alb-negru)**

Imaginea este alb-negru tot timpul, iar**LUMINA IR** se aprinde în condiții de lumină slabă.

Puteți porni/dezactiva**LUMINA IR**și setați valoarea lui **SMART IR**în acest meniu

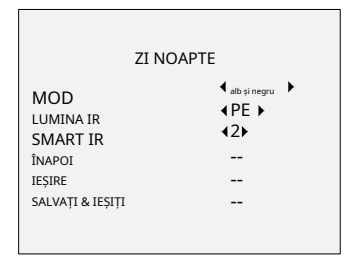

Figura 3-4 alb și negru

#### - **LUMINA IR**

Puteți porni/dezactiva**LUMINA IR**pentru a

satisface cerințele diferitelor circumstanțe.

#### - **SMART IR**

The**IR inteligent**funcția este utilizată pentru a regla lumina la intensitatea cea mai potrivită și pentru a preveni supraexpunerea imaginii. The**SMART IR**valoarea poate fi ajustată de la 0 la 3. Cu cât valoarea este mai mare, cu atât efectele sunt mai evidente.

# **AUTO**

Comutați automat culoarea sau BW (alb-negru) în funcție de luminozitatea reală a scenei.

Puteți porni/dezactiva**LUMINA IR**, și setați valoarea lui **SMART IR**în acest meniu.

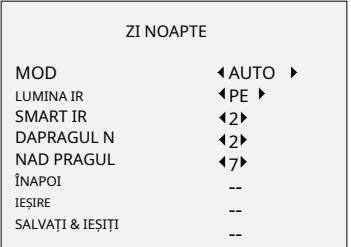

Figura 3-5 AUTO

#### - **LUMINA IR**

Puteți porni/dezactiva**LUMINA IR**pentru a satisface cerințele diferitelor circumstanțe.

#### - **SMART IR**

The**IR inteligent**funcția este utilizată pentru a regla lumina la ea cel mai potrivit intent sitate, și împiedică imaginea de la supraexpunere. The **SMART IR**valoarea poate fi ajustată cu cât valoarea este, cu atât mai evidentă de la 0 la 3. Efectele hi sunt.

### - **DAN Treier vechi (Pragul de la zi la noapte)**

**Pragul de la zi la noapte**este utilizat pentru a controla sensibilitatea comutării modului de zi în modul de noapte. Puteți seta valoarea de la 1 la 9. Cu cât valoarea este mai mare, cu atât camera este mai sensibilă.

# - **NAD Threshold (Pragul de noapte la zi)**

Pragul de noapte la zi este utilizat pentru a controla sensibilitatea comutării modului de noapte în modul de zi. Puteți seta valoarea de la 1 la 9. Cu cât valoarea este mai mare, cu atât camera este mai sensibilă

# **3.4 SETĂRI VIDEO**

Mutați cursorul la**SETARI VIDEO**și faceți clic**Iris+**pentru a intra în submeniu.**MOD IMAGINE**,**ECHILIBRU ALB**, **LUMINAREA**,**CONTRAST**,**CLUTEREA**,**SATURARE,** 3**DNR**, și **OGLINDĂ**sunt reglabile.

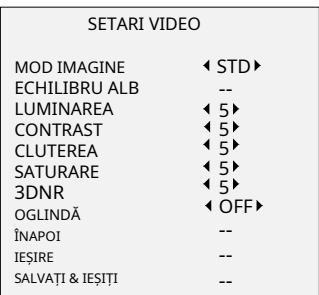

# Figura 3-6 SETĂRI VIDEO

# **MOD IMAGINE**

**MOD IMAGINE**este folosit pentru a regla saturația imaginii și o puteți seta ca**STD**(Standard), sau**ÎNALT**-**SAT**(Saturație ridicată).

# **ECHILIBRU ALB**

Balanța de alb, funcția de redare a albului a camerei, este de a regla temperatura culorii în funcție de mediu. Poate elimina tonurile de culoare nerealiste din imagine. Puteți seta modul ca**AUTO**, sau**MANUAL**.

# - **AUTO**

Sub**AUTO**modul, balansul de alb este ajustat automat în funcție de temperatura de culoare a iluminării scenei.

# - **MANUAL**

Puteți seta**R-GAIN**/**B-GAIN**valoare de la 1 la 255 pentru a ajusta nuanțele de culoare roșu/albastru ale imaginii.

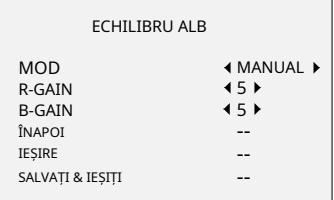

# Figure 3-7 MOD MANUAL

### **LUMINAREA**

Luminozitatea se referă la t O luminozitatea imaginii.

Puteți seta**LUMINAREA**valoare de la 1 la 9 pentru a întuneca sau a lumina imaginea. Cu cât valoarea este mai mare, cu atât imaginea este mai luminoasă.

# **CONTRAST**

Această caracteristică sporește diferența de culoare și lumină dintre părțile unei imagini. Puteți seta**CONTRAST** valoare de la 1 la 9.

# **CLUTEREA**

Claritatea determină cantitatea de detalii pe care o poate reproduce un sistem de imagistică. Puteți seta**CLUTEREA** valoare de la 1 la 9.

# **SATURARE**

Reglați această caracteristică pentru a modifica saturația culorii. Valoarea variază de la 1 la 9.

#### **3DNR (Reducere digitală a zgomotului)**

The**3DNR**Funcția poate reduce efectul de zgomot și poate oferi o imagine mai precisă și mai clară. Puteți seta **3DNR** valoare de la 1 la 9.

### **OGLINDĂ**

**OFF**,**H**,**V**, și**HV**sunt selectabile pentru oglindă. **OFF**: Funcția oglindă este dezactivată. **H**: Imaginea se întoarce la 180° pe orizontală. **V**: Imaginea se întoarce la 180° pe verticală.

**HV**: Imaginea se întoarce la 180° atât pe orizontală, cât și pe verticală.

# **3.5 FUNCȚII**

În**FUNCȚII**submeniu, puteți seta masca de confidențialitate și detectarea mișcării camerei.

# **DETECTAREA MISCARII**

În zona de supraveghere de detectare a mișcării definită de utilizator, obiectul în mișcare poate fi detectat și alarma va fi declanșată. Pot fi configurate până la 4 zone de detectare a mișcării.

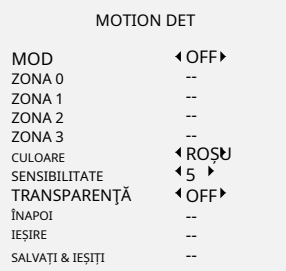

### Figura 3-8 MIȘCARE

Alege o**MIŞCARE**zonă. Seteaza**MOD**la fel de**PE**. Faceți clic pe butonul sus/jos/stânga/dreapta pentru a defini poziția și dimensiunea zonei. Seteaza**SENSIBILITATE**de la 1 la 9.

**CONFIDENTIALITATE**

Masca de confidențialitate vă permite să acoperiți anumite zone pe care nu doriți să fie vizualizate sau înregistrate. Până la 4 zone de confidențialitate sunt configurabile.

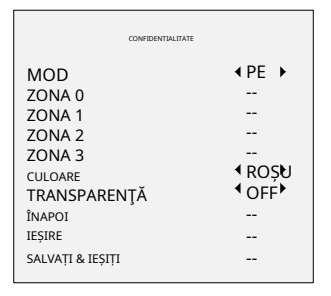

Figura 3-9 CONFIDENTIALITATE

Alege o**CONFIDENTIALITATE**zonă. Seteaza**MOD**la fel de**PE**. Faceți clic pe butonul sus/jos/stânga/dreapta pentru a defini poziția și dimensiunea zonei.

#### **3.6 IMPLICITĂ DIN FABRICĂ**

Mutați cursorul la**IMPLICITĂ DIN FABRICĂ**și faceți clic**Iris+**pentru a reseta toate setările la valorile implicite din fabrică.

### **3.7 EXIT**

Mutați cursorul la**IEȘIRE**și faceți clic**Iris+**pentru a ieși din meniu fără a salva.

#### **3.8 SALVARE & IEȘI**

Mutați cursorul la**SALVAȚI & IEȘIȚI**și faceți clic**Iris+**pentru a salva setările și a ieși din meniu.

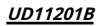